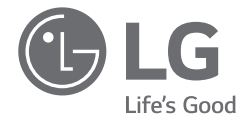

# *MANUALE DELL'UTENTE NOTEBOOK*

*Per un uso comodo e sicuro del prodotto, leggere questo Manuale dell'Utente prima dell'uso.*

*16ZB90R Series*

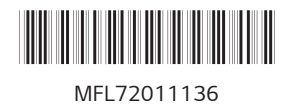

*www.lg.com*

*Copyright © 2023 LG Electronics Inc. All Rights Reserved*

#### Sommario

**ITALIANO** 

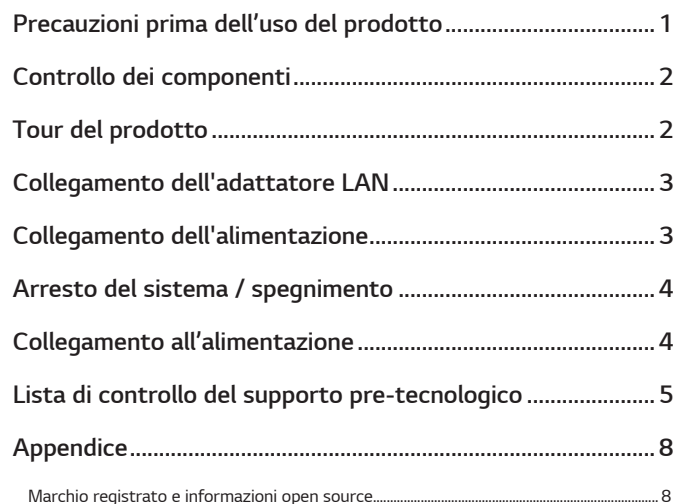

# Precauzioni prima dell'uso del prodotto

Per la comodità degli utenti, LG PC Manuals sono forniti in formato elettronico. Per maggiori informazioni sull'uso del prodotto, consultare LG Easy Guide in LG PC Manuals.

Le immagini nel Manuale dell'Utente possono differire a seconda della lingua selezionata e sono soggette a modifiche senza preavviso.

Eventuali malfunzionamenti dell'unità SSD (Solid State Drive) integrata potrebbero causare la perdita dei dati memorizzati. È necessario eseguire il backup di tutti i dati utente critici su un dispositivo di archiviazione esterno (HDD USB, scheda di memoria ecc.).

Se si spegne il sistema prima che sia caricato completamente, il prodotto potrebbe non spegnersi correttamente. Spegnere il sistema solo dopo che è caricato completamente. (Il caricamento completo del sistema richiede circa uno o due minuti, e questo tempo può variare a seconda delle condizioni.)

Le configurazioni delle schermate e dei menu possono differire dal presente manuale a seconda dello stato degli aggiornamenti di Windows e del software. Anche la versione di Windows può differire a seconda del modello.

# <span id="page-2-0"></span>*Controllo dei componenti*

*All'acquisto del prodotto vengono forniti i componenti illustrati sotto. Controllare i componenti prima dell'uso.*

- *• Alcuni componenti del prodotto potrebbero avere una forma e un colore diversi da quelli delle immagini per determinati modelli.*
- *• Per la pulizia del prodotto, usare un detergente apposito per PC. Se si utilizzano diluenti, benzene, alcool o altri detergenti simili, si può danneggiare o deformare il prodotto.*

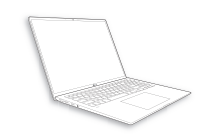

*Corpo principale del PC*

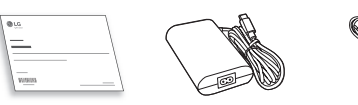

*Manuale dell'Utente Alimentatore CA <sup>1</sup> Cavo di alimentazione <sup>1</sup> Adattatore LAN <sup>2</sup>*

*(optional)*

- *1 L'alimentatore CA e il cavo di alimentazione potrebbero essere diversi a seconda del paese, ma non vi sono differenze di funzionalità.*
- *2 Il cavo di rete consigliato per un ambiente di rete ottimale è CAT5 o superiore.*

# *Tour del prodotto*

*Il prodotto potrebbe presentare forma e colore diversi rispetto alle immagini contenute nel presente Manuale dell'Utente.*

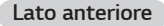

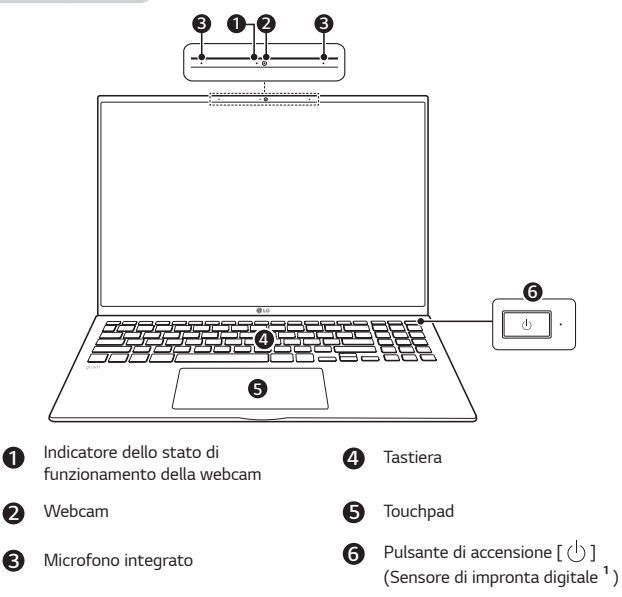

*1 Solo per i prodotti con la funzione di riconoscimento dell'impronta digitale.*

#### **◆** NOTE

*• È possibile usare i tasti di scelta rapida per usare Windows più comodamente. Per i dettagli, consultare LG Easy Guide in LG PC Manuals.*

<span id="page-3-0"></span>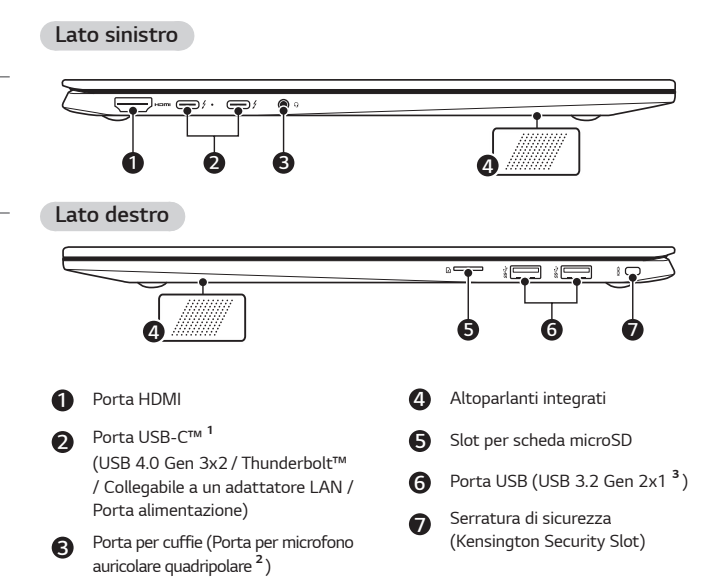

*1 A seconda delle specifiche del dispositivo connesso alla porta USB-C™, questa può fungere da porta USB o da porta Thunderbolt™.*

*La porta USB-C™ offre le funzioni Quick Charging (Carica rapida) e Always-On Charging (Carica sempre attiva) per i dispositivi che supportano l'alimentazione USB PD (Power Delivery).*

*2 La porta per microfono auricolare quadripolare supporta gli standard quadripolari di tipo USA, mentre i microfoni auricolari quadripolari europei potrebbero non funzionare correttamente.* 

 *Durante l'uso di un microfono auricolare (o una cuffia Bluetooth), l'ingresso e l'uscita audio vengono inviati al dispositivo connesso, mentre il microfono e l'altoparlante del PC non funzionano.*

 *La porta per microfono auricolare quadripolare non supporta un microfono esterno.*

*3 Il nome della versione USB è cambiato da USB 3.1 (o USB 3.1 Gen. 2) a USB 3.2 Gen. 2x1. I dispositivi non predisposti per USB potrebbero non funzionare correttamente quando sono collegati alla porta USB.*

 *La velocità di trasmissione di una porta USB può variare a seconda del tipo di dispositivo di archiviazione (NVMe™, SSD, HDD ecc.) del sistema e del dispositivo USB connesso.*

# *Collegamento dell'adattatore LAN*

- *1 Collegare l'alimentatore CA alla porta USB-C™ del PC.*
	- *• La porta USB-C™ può essere utilizzata senza differenziare lato superiore e lato inferiore.*
- *2 Collegare il cavo di rete (LAN) all'adattatore LAN.*
- *3 Controllare se si riesce a collegarsi correttamente a Internet.*

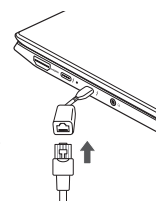

# *Collegamento dell'alimentazione*

*L'alimentatore CA consente di alimentare e caricare il PC.*

- *• Non utilizzare alimentatori CA diversi da quello fornito all'acquisto del prodotto.*
- *• Il cavo di alimentazione e l'alimentatore CA potrebbero essere diversi a seconda del paese o regione.*
- *1 Collegare un'estremità del cavo all'alimentatore AC e l'altra estremità a una presa elettrica.*
	- *• L'alimentatore CA può essere utilizzato con reti elettriche da 100 V a 240 V.*
- *2 Collegare il jack dell'adattatore CA alla porta USB-C™ del PC.*
- 
- *• Accertare che la spina di alimentazione collegata all'alimentatore CA e al prodotto sia collegata saldamente.*

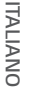

<span id="page-4-0"></span>*Quando l'alimentatore CA è collegato, l'indicatore dell'alimentatore CA si accende.*

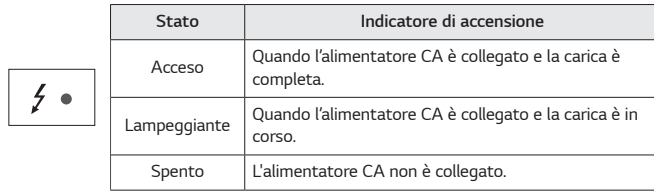

*• Se si tenta di accendere il sistema quando è entrato in stato di ibernazione o è stato spento dopo un allarme di batteria quasi scarica, il sistema non si accende e l'indicatore lampeggia tre volte. In questo caso, collegare l'alimentatore CA e caricare sufficientemente la batteria prima dell'uso.*

# *Arresto del sistema / spegnimento*

*Premere il tasto [ ] o [Ctrl] + [ESC] per visualizzare il menu Start.*

- Premere il pulsante di avvio [  $\Box$  ] > Pulsante di accensione  $\Box$   $\Box$  ] e *selezionare [Arresta il sistema].*

# *Collegamento all'alimentazione*

*Controllare in anticipo le seguenti "Precauzioni importanti per la sicurezza" per prevenire pericoli o danni imprevisti.*

*Le "Precauzioni importanti per la sicurezza" sono divise in "ATTENZIONE" e "PRECAUZIONE".*

*ATTENZIONE: Il mancato rispetto delle istruzioni può causare gravi danni fisici o lesioni mortali.*

**!** *PRECAUZIONE: L'inosservanza delle istruzioni può causare piccoli danni al corpo o alla macchina.*

# *Durante l'utilizzo del prodotto*

## *ATTENZIONE*

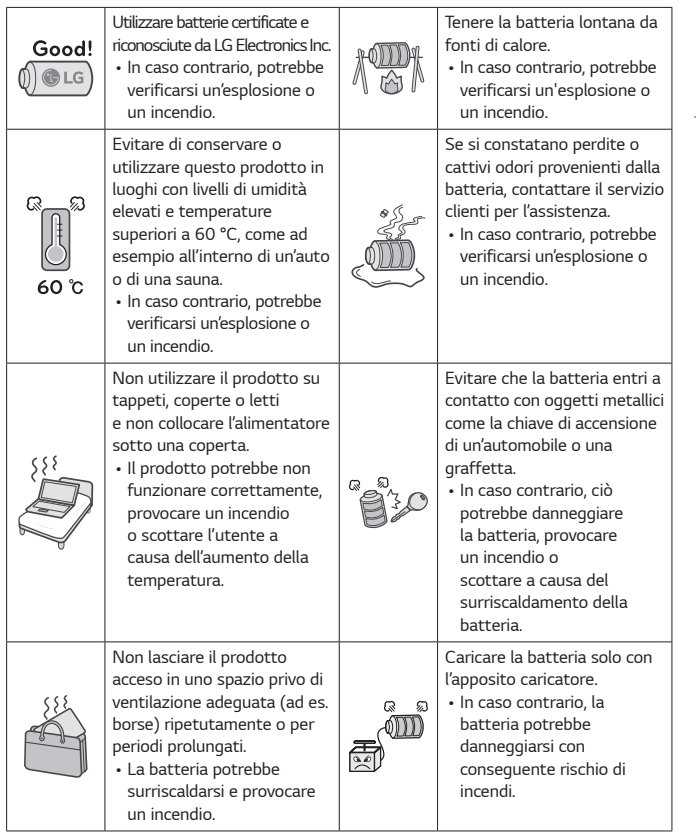

# **TALIANO** *ITALIANO*

<span id="page-5-0"></span>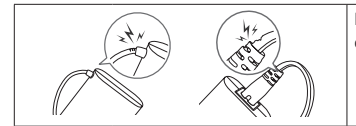

*Non piegare eccessivamente il cavo dell'alimentatore CA.*

*• I fili all'interno del cavo potrebbero rompersi e causare scosse elettriche o incendi.*

#### *Guida all'uso della batteria*

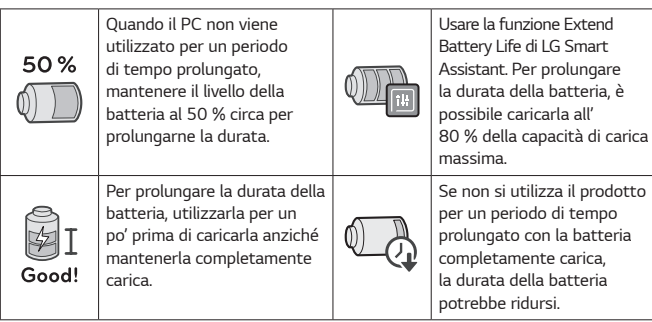

#### *NOTE*

- *• Questo prodotto ha una batteria integrata. Dopo l'acquisto del PC, assicurarsi di caricare completamente la batteria prima del primo utilizzo.*
- *- La batteria è soggetta a deterioramento e pertanto, dopo che è stata utilizzata per molto tempo la sua carica potrebbe non durare più come quando nuova.*
- *- La batteria interna non può essere rimossa o sostituita arbitrariamente. La sua rimozione può invalidare la garanzia.*
- *- Per rimuovere o sostituire la batteria, rivolgersi a un centro di assistenza autorizzato.*
- *- La rimozione o la sostituzione della batteria sono a pagamento.*

# *Lista di controllo del supporto pre-tecnologico*

#### *Risoluzione dei problemi*

*Se i seguenti sintomi appaiono durante l'uso del prodotto, controllare di nuovo. Potrebbe non essere un malfunzionamento.*

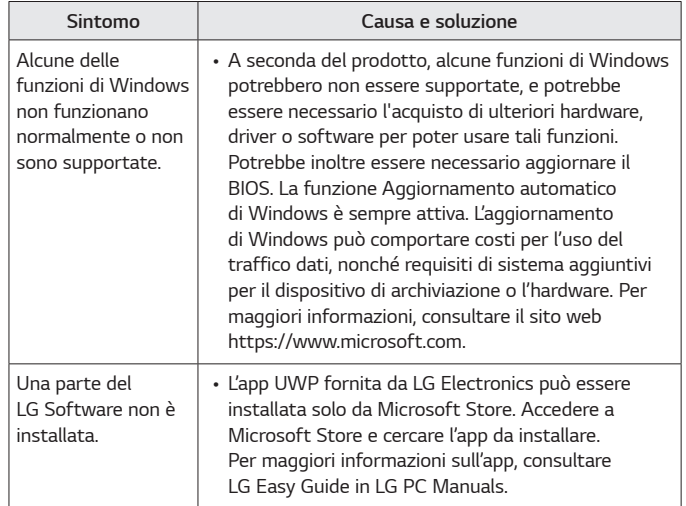

**TALIANO** *ITALIANO*

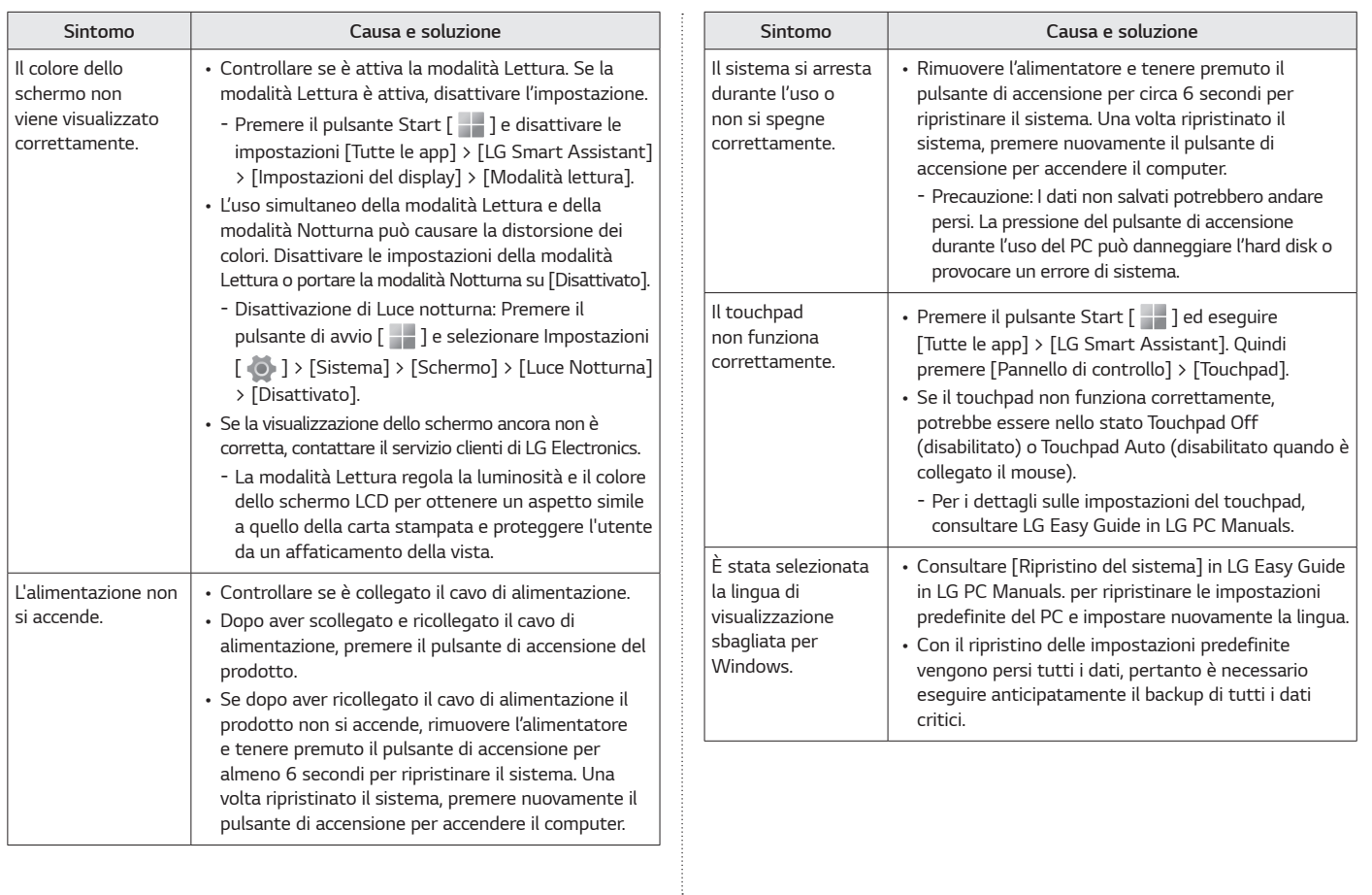

#### *7 Lista di controllo del supporto pre-tecnologico*

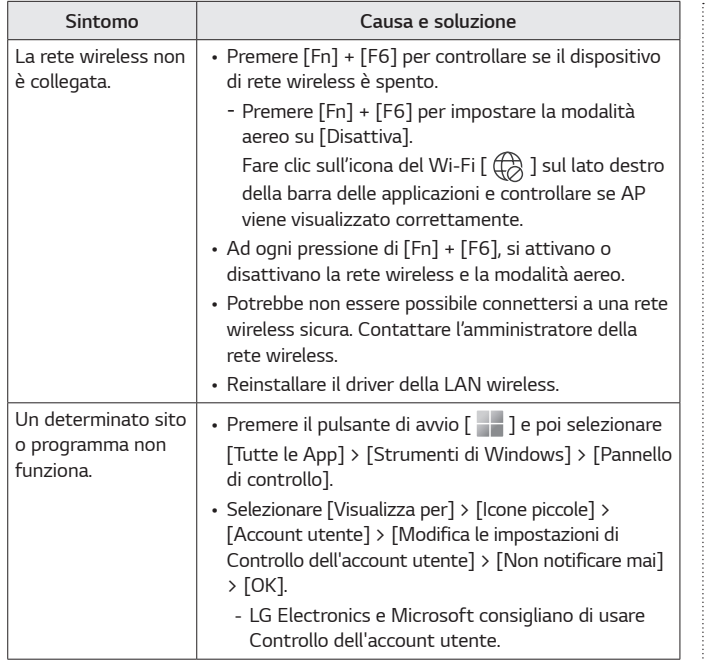

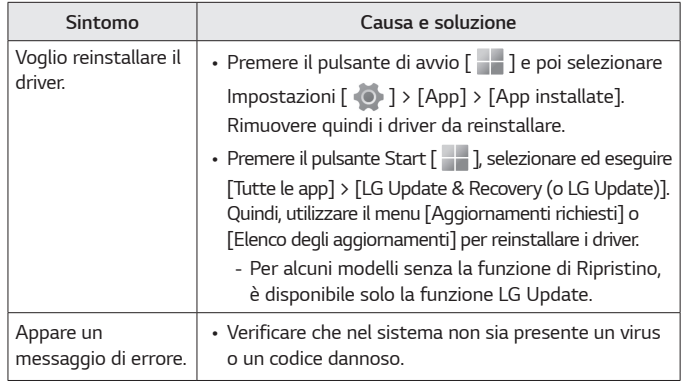

**ITALIANO** *ITALIANO*

# <span id="page-8-0"></span>*Appendice*

#### *Marchio registrato e informazioni open source*

*Microsoft™, MS™, WinPE™ e Windows® sono marchi registrati di Microsoft Corporation™.*

*USB Type-C™ e USB-C™ sono marchi di USB Implementers Forum.*

*Intel® e il logo Intel®, Intel® Core™, Thunderbolt™ e il logo Thunderbolt™, Intel® Unison™ e il logo Intel® Unison™ sono marchi o marchi registrati di Intel e/o affiliate negli Stati Uniti e/o in altri Paesi.*

*microSD® e il logo microSD sono marchi o marchi registrati di SD-3C, LLC.*

*Wi-Fi® è un marchio registrato di Wi-Fi Alliance Corporation.*

*Per ottenere il codice sorgente sotto GPL, LGPL, MPL e altre licenze open source che prevedono l'obbligo di divulgare il codice sorgente, contenuto in questo prodotto, e per accedere a tutti i termini di licenza citati, alle note sul copyright e ad altri documenti pertinenti, visitare https://opensource.lge.com.*

*LG Electronics fornirà anche il codice open source su CD-ROM su richiesta tramite e-mail all'indirizzo opensource@lge.com addebitando il costo delle spese di distribuzione (ad esempio il costo di supporti, spedizione e gestione).*

*Questa offerta è valida per chiunque riceva queste informazioni per un periodo di tre anni dalla nostra ultima spedizione di questo prodotto.*

#### *Software per la funzione wireless : Versione 22 o Versione 23*

#### *Caratteristiche tecniche della LAN wireless*

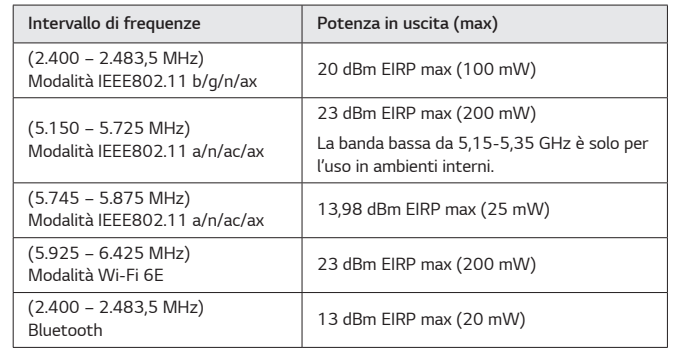

**ITALIANO** *ITALIANO*

#### *Normative*

# $C \in$

*Con la presente, LG Electronics dichiara che l'apparecchiatura radio tipo PC è conforme con la Direttiva 2014/53/UE.*

*Il testo completo della Dichiarazione di conformità UE è disponibile al seguente indirizzo Internet:*

*http://www.lg.com/global/support/cedoc/cedoc#*

*L'uso della banda 5.150-5.350 MHz e 5.945-6.425 MHz (se applicabile) è limitata al solo uso in ambienti interni.*

*La presente restrizione esiste in Belgio (BE), Bulgaria (BG), Repubblica Ceca (CZ), Danimarca (DK), Germania (DE), Estonia (EE), Irlanda (IE), Grecia (EL), Spagna (ES), Francia (FR), Croazia (HR), Italia (IT), Cipro (CY), Lettonia (LV), Lituania (LT), Lussemburgo (LU), Ungheria (HU), Malta (MT), Paesi Bassi (NL), Austria (AT), Polonia (PL), Portogallo (PT), Romania (RO), Slovenia (SI), Slovacchia (SK), Finlandia (FI), Svezia (SE), Irlanda del Nord (UK(NI)), Svizzera (CH), Islanda (IS), Liechtenstein (LI) e Norvegia (NO).*

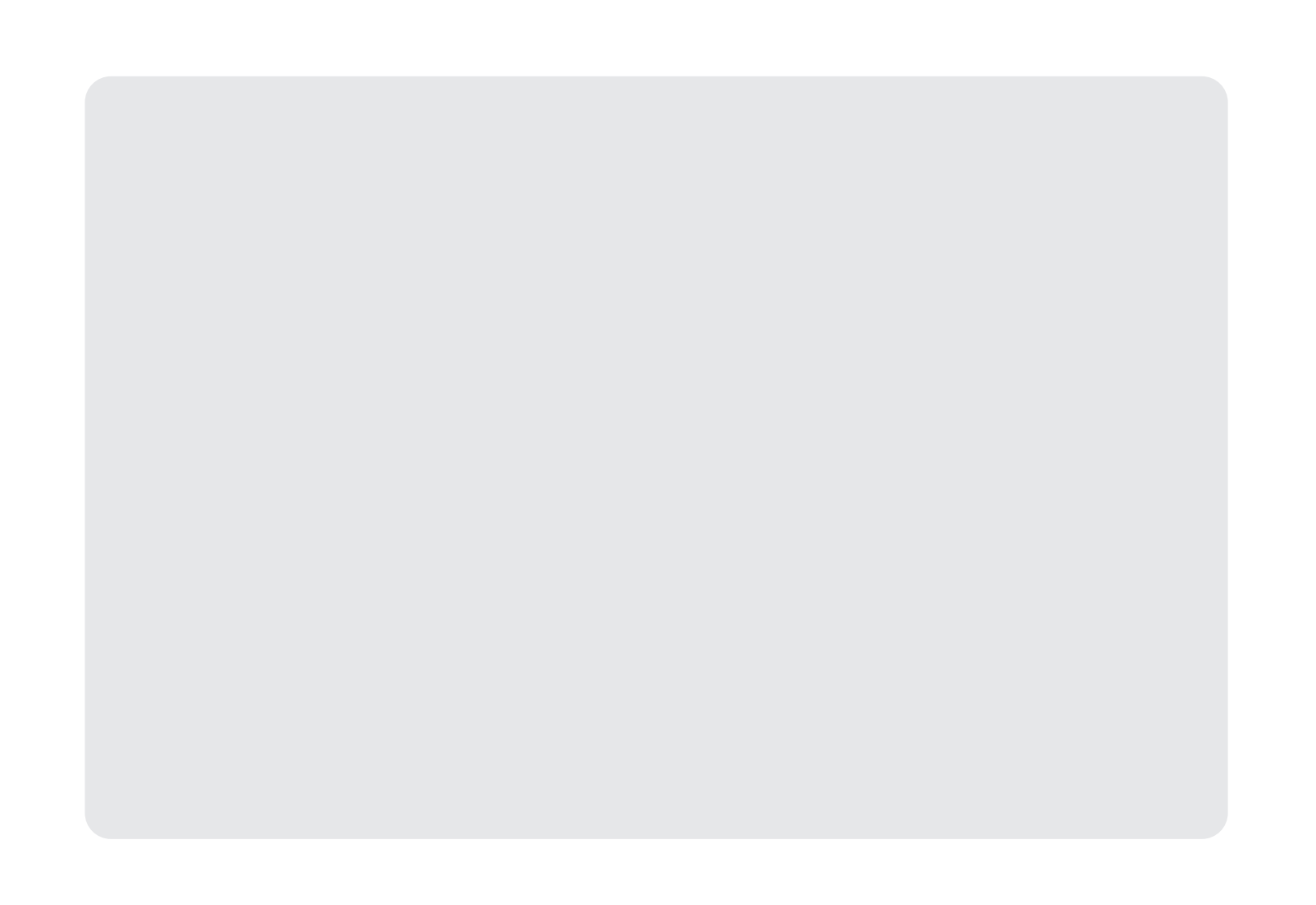

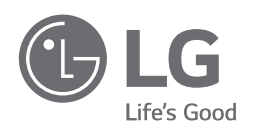

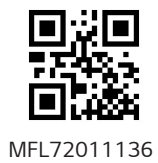